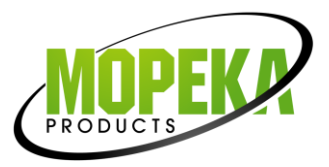

## Mopeka Wifi Bridge-Google Home Setup

- 1. These instructions assume the Wifi Bridge (formerly called 'Gateway') is already installed and you have created and are logged into your Mopeka account in the app. Refer to Bridge instructions for details if necessary.
- 2. You must first set up the google assistant with your information.
	- a. First step is to invoke the Google Assistant on a phone which is connected to the correct Google Account. This can generally be done one of three ways: doing/pressing the dedicated Google Assistant gesture/key (if your phone has one), calling out "Okay, Google" around your phone (if you have this feature enabled), or simply opening the "Assistant" application on your phone.
	- b. Once invoked click on the compass button located at the lower right hand of the interface that was opened. (See red square below.)

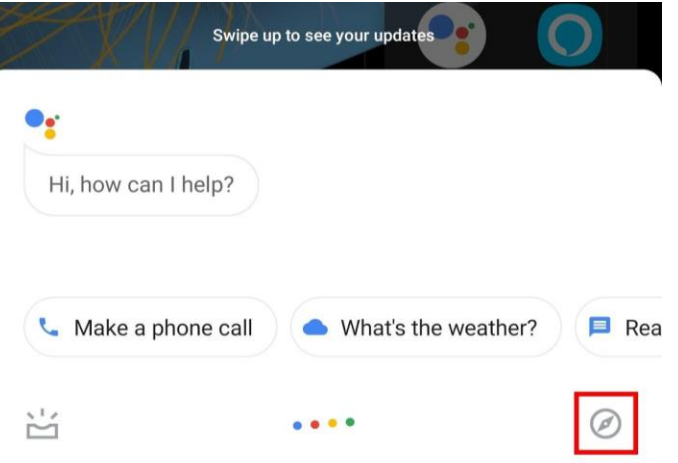

3. Once you've clicked the compass button, you will be greeted with the Assistant's home page. Search for 'tank check' using the search bar located towards the top of the application.

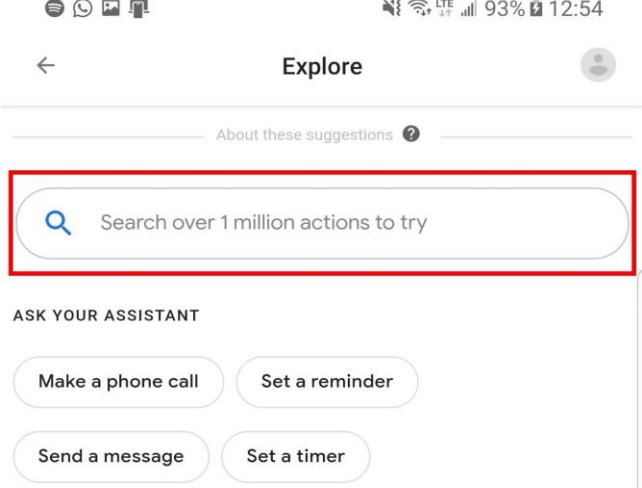

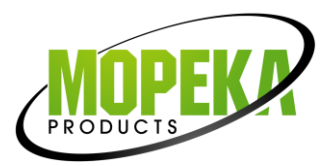

4. The search results should present Tank Check assistant as the first result. From here there are two options for setup, depending on where you press, the red or blue area as indicated below. But it is important to note that both options will result proper setup.

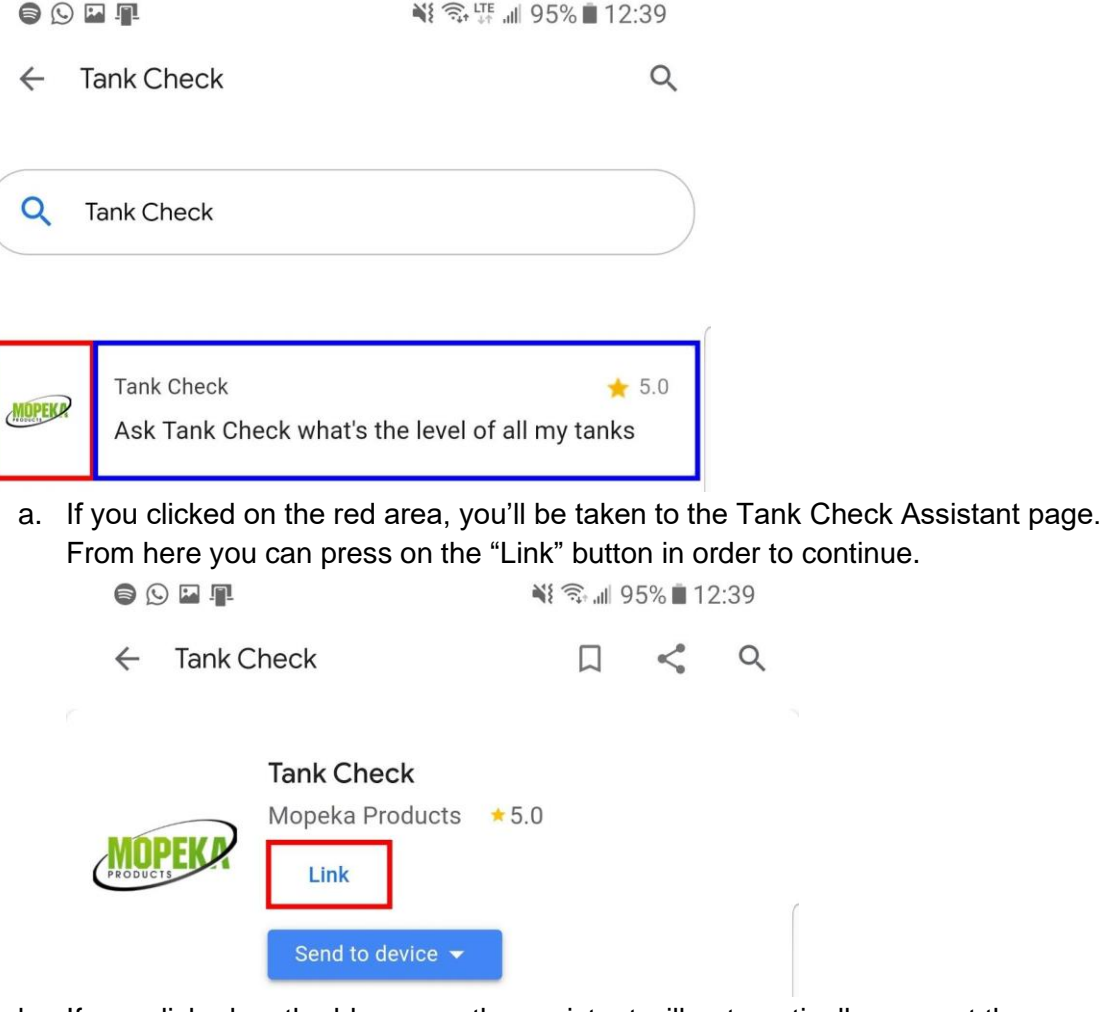

b. If you clicked on the blue area, the assistant will automatically suggest the example prompt "Ask Tank Check what's the level of all my tanks". If you haven't linked your account to the assistant, the Google Assistant will reply asking if you'd like to link the account now and replying "Yes" to this will take you to the account linking page.

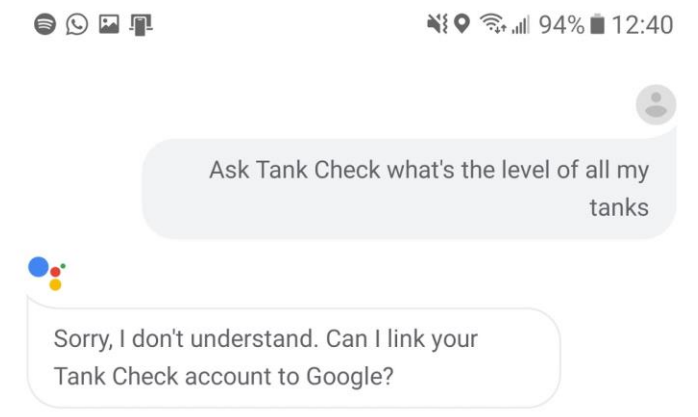

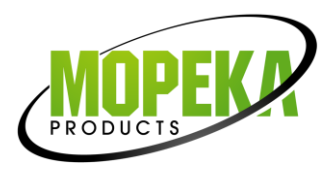

5. Either method will now be at the account linking page. Enter your Tank Check app account information here to finish linking your account. (This is the login information in the upper left corner of the app, to your Mopeka account.)

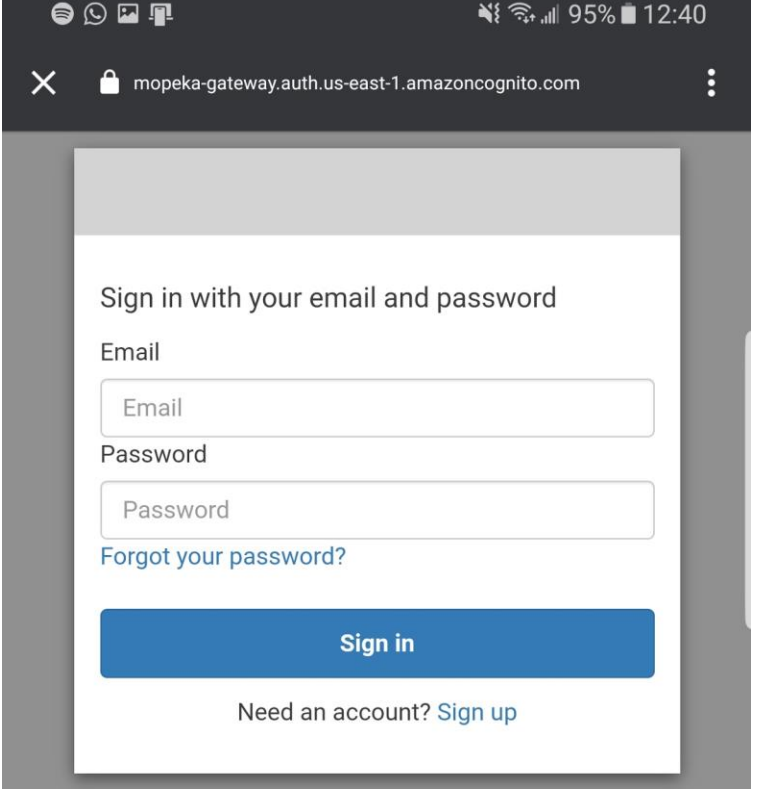

- 6. You now have the ability to ask the Google Assistant for information on your Tank Check sensors!
- 7. For more information on what the assistant is capable of, go to the Tank Check Assistant [page.](https://assistant.google.com/services/a/uid/00000081462184bd?jsmode=o&hl=en-US&source=web)